## ىلع (WDS) يكلساللI عيزوتلI ماظن نيوكت E571WAP وأ 571WAP لوصولا ةطقن  $\overline{\phantom{a}}$

### فدهلا

حمسي .اعم ةددعتم لوصو طاقن ليصوت (WDS (يكلساللا عيزوتلا ماظن كل حيتي .يكلسال لاصتا ربع ضعبلا اهضعب عم لصاوتلاب ةلصتملا لوصولا طاقنل WDS لەسي امم .ةسلس ةبرجتب عتمتلا ةيناكمإ نولوجتي نيذلا ءالمعلل ةزيملا مذه حيتت ةبولطملا تالباكلا ةيمك ليلقت نع الضف ،ةيكلساللا تاكبشلا نم ديدعلا ةرادإ  $\sim$ .تاكبشلا ليصوتل

ةطقن ىلإ ةطقن عضو يف لوصو ةطقنك لمعت نأ ةيكلساللا لوصولا ةطقنل نكمي ،ةطقن ىلإ ةطقن نم لاصتالا عضو يف .رركمك وأ طاقن ةدع ىلإ ةطقن نم رسج وأ ةدحاو يف .ةكبشلا يف ىرخألا ةزەجألاو ءالمعلا نم تالاصتالا دحاولا WAP لوكوتورب لبقي كرتشم طابترإك دحاو WAP لوكوتورب فرصتي ،طاقن ةدع ىلإ ةطقن نم رسجلا عضو رركمك (WAP) دعب نع لوصولI ةطقن لـمعي نأ نكمي امك .لوصولI طاقن نم ديدعلI نيب نكمي .ضعبال اهضعب نع ةديءبال لوصول اطاقن نيب لاصت اعاشنإ هنكمي ثيح WDS رود ماظن ةنراقم نكمي .اذه راركتلا رركمب لاصتالا نييكلساللا ءالمعلل .لاسرإلا رركم رود سفنب

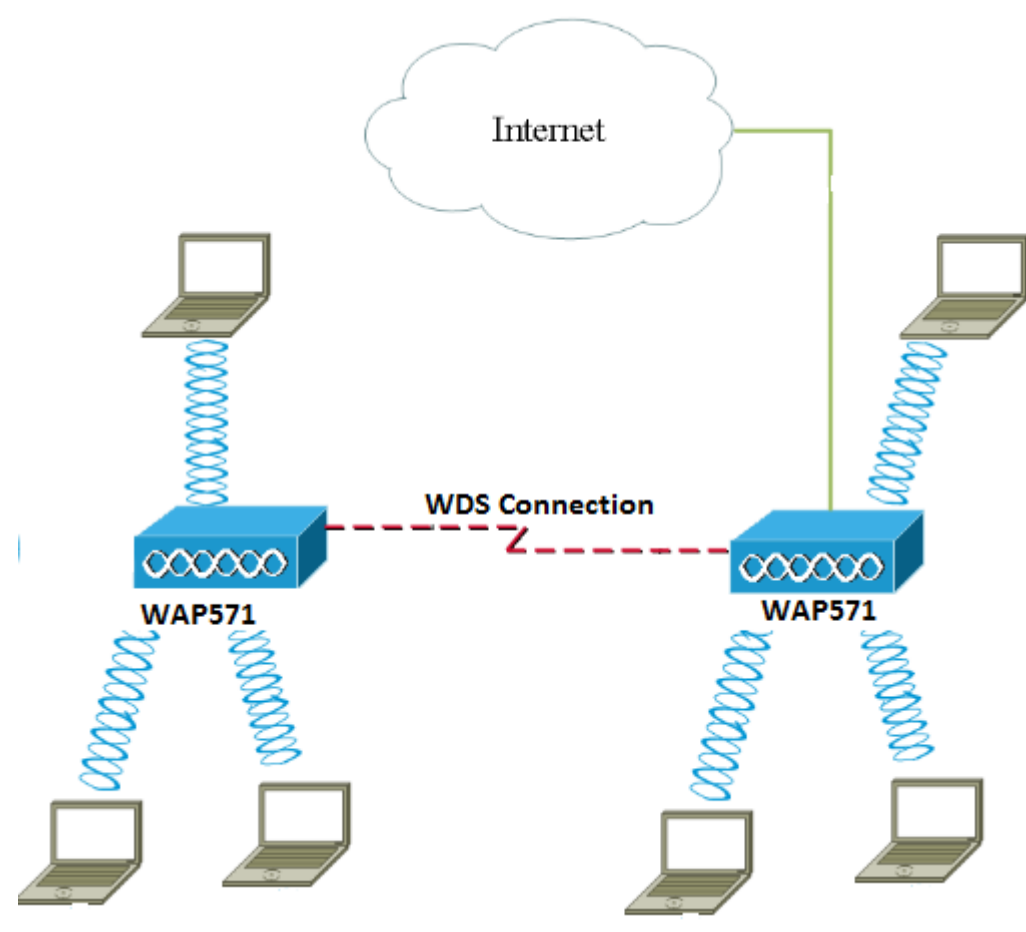

ىلإ ةيكلساللا ةيجاتنإلل ىصقألا دحلا ضفخ نكمملا نم ،WDS مادختسإ دنع **:ةظحالم** لاسرإ ةداعإ جوز يف تاراشلا دحأ ىلع بجي هنأل ارظن ىلوألا ةوطخلا دعب فصنلا .نيبناجلا لاصتا ءانثأ تامولعملا

.E571WAP وأ 571WAP لوصولا ةطقن ىلع WDS رسج نيوكت ةيفيك لاقملا اذه حرشي Ī

# قيبطتلل ةلباقلا ةزهجألا

- WAP571
- WAP571E

### جماربلا رادصإ e<br>.

● 1.0.1.9— WAP571، WAP571E

#### :WDS نيوكت يف تاداشرإ

.1 يعمل WDS فقط مع أزواج معينة من أجهزة WAP Cisco. وهذان الزوجان مدرجان أدناه.

- WAP121 عم WAP321
- WAP131 عم WAP351
- WAP150 عم WAP361
- WAP551 عم WAP561
- ددعتم WAP371 •
- ددعتم WAP571 •
- WAP571E ددعتم

.2 يمكنك الحصول على إرتباط WDS واحد فقط بين أي زوج من هذه الأجهزة. يعني، قد يظهر عنوان التحكم في الوصول إلى الوسائط (MAC (عن بعد مرة واحدة فقط على صفحة WDS ل WAP معينة.

.3 يجب أن يكون للأجهزة نفس الإعدادات للراديو ووضع 802.11 IEEE والنطاق الترددي للقناة والقناة.

.4 يجب تحديد القناة وعدم تعيينها إلى "تلقائي".

مقف ،زترهاجيج 2.4 ةعرسب 802.11n تاجوم ىدم يف ارسج لغشت تنك اذإ **:ةظحالم** ةعرسب يضارتفالا نم الدب زترهاجيم 20 ىلإ يددرتال ةانقلا قاطن ضرع نييءتب يددرتلا ةانقلا ضرع يدؤي .زترهاجيم 20 ةعرسب WAP ةزهجأ يأ فاشتكال زترهاجيم 20/40 .تاطابترالا عطق ىلإ قباطتملا ريغ  $\overline{\phantom{0}}$ 

#### WDS نيوكت I

571.WAP نم ةذوخأم ةلاقملا هذه يف روصلا :ةظحالم

رتخاو WAP بيول| ىلإ ةدنتسمل| ةدعاسمل| تاودأل| ىدحإ ىل| لوخدل| لجس .1 ةوطخل| .Bridge > يكلسال

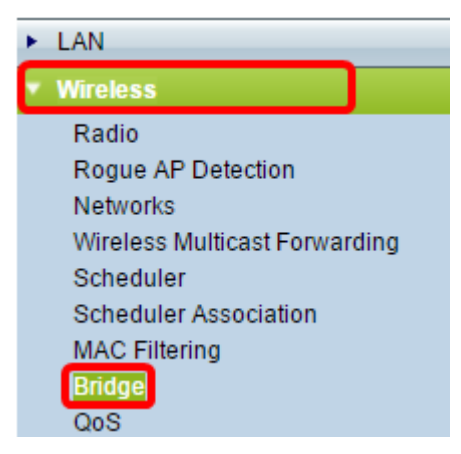

.WDS رسج رتخاو ةلدسنملا ةمئاقلا قوف رقنا ،Bridge تحت 2. ةوطخلا

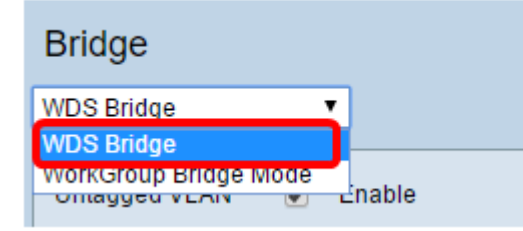

رز قوف رقنا مث هنيوكت ديرت يذلا WDS ذفنم بناجب رايتخالا ةناخ ددح 3. ةوطخلا .ريرحت

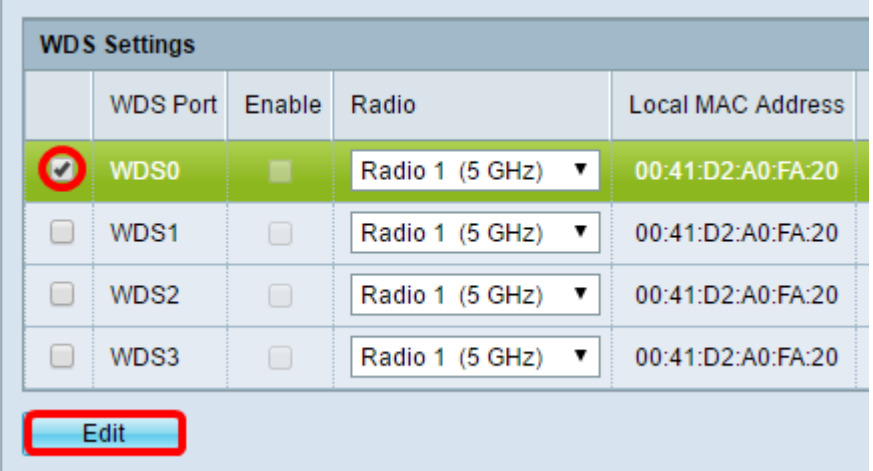

نيكمتل نيكمتل نيك التابقات المتخال بن المعام بن التابعين من التابعين التابعين التابعين التابعين التا

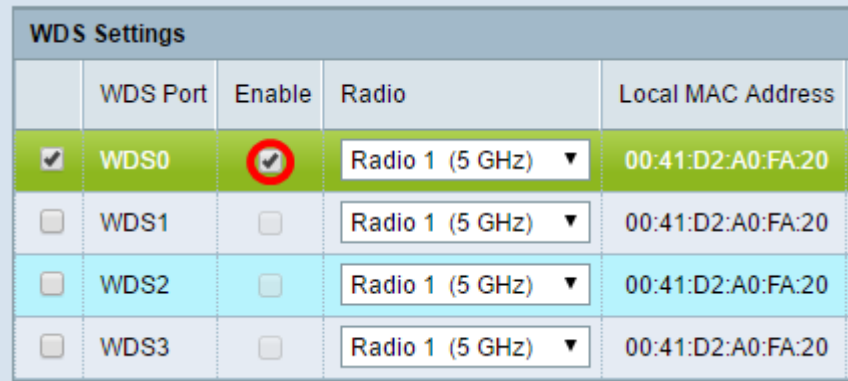

ديرت يتلا ويدارل اةهجاو رايتخال ةلدسنملا ةمئاقلا ىلع رقنا ،ويدارل تحت .5 ةوطخل .WDS تادادعإ قيبطت

.(زترهاجيج 5) 1 ويدار رايتخإ متي ،لاثملا اذه يف **:ةظحالم**).

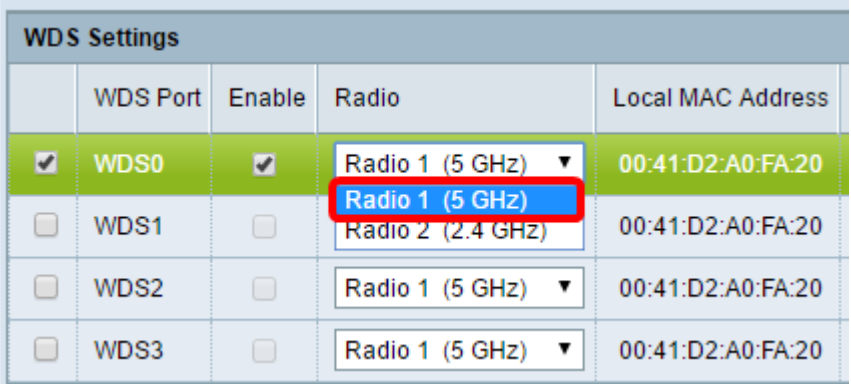

متي يذلI يلIحل WAP ب صاخلMAC ناونع يلحملا MAC ناونع ةقطنم ضرعت **:ةظحالم** .همادختسإ

هذه .لاجم *upper}mac address ديعبلا* يف WAP ةياغلا نم ناونع MAC لا تلخد .6 ةوطخلا .WDS رسج نم رخآلا فرطلا ىلع لوصولا ةطقن يه

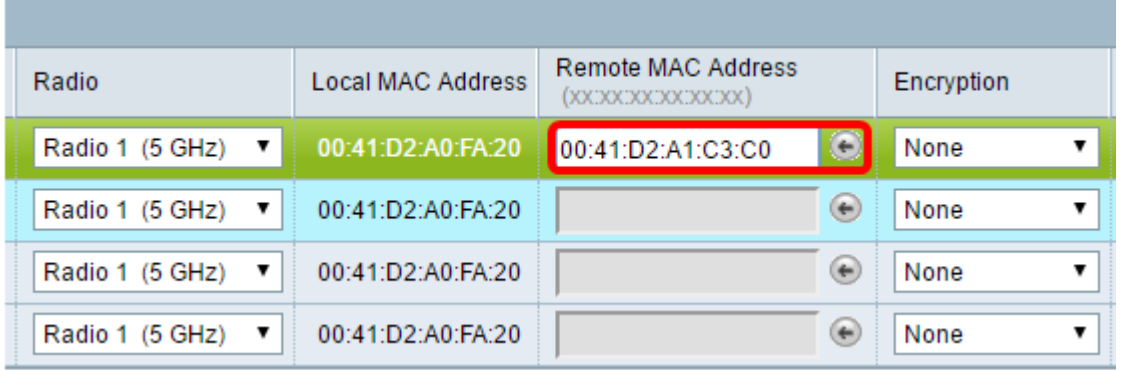

نم الدب MAC ناونع رايتخال لقحلا راوجب رسيألا مەسلI رز رقن اضيأ كنكمي **:ةظحالم** ةرواجملا WAP تاكبشب ةصاخلا MAC نيوانع عيمج ةمئاق رسيألا مهسلا رهظيس .كلذ .(SSIDs (تامدخلا ةعومجم تافرعم وأ ةكبشلا ءامسأ عم

عون اذه نوكيس .ريفشتال ةلدسنملا ةمئاقلا نم بوغرملا رايخلا رتخأ .7 ةوطخلا :يه تارايخلا .WDS طابترال همادختسإ نكمي يذلا ريفشتلا

● مادختسإ متي .ويدارلا عاضوأ لكل حاتم رايخلا اذه .ريفشت مادختسإ متي ال — none ال ةزهجأ كيدل تناك اذإ وأ كتكبش يف نامأ تارابتعا يأ دوجو مدع ةلاح يف ءارجإل الذه 10. ةوطخلا ىلإ يطختلاب مقف ،رايخلا اذه ترتخأ اذإ .WPA معدت

.اهفيضت دعب نع لوصو ةطقن لك ىلع نامألا نيوكتب ىصوي **:ةظحالم** 

● يتطقن نيب ةقداصملل اقبسم كرتشم حاتفم WPA مدختسي — يصخش WPA .ويدارلا عاضوأ لك عم حاتم رايخلا اذه .لوصو

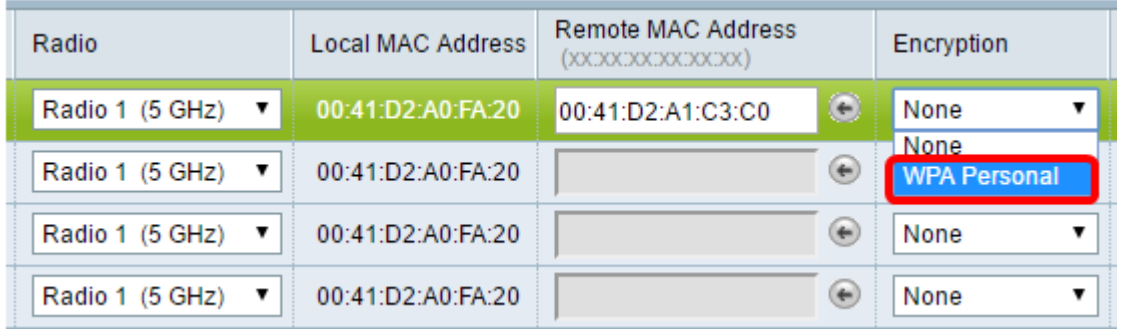

.Personal WPA رايتخإ متي ،لاثملا اذه يف :ةظحالم

اذه لمعي .WDS فرعم لقح يف WAP ةقداصمل WDS فرعم لخدأ (يرايتخإ) 8. ةوطخلا WAP ةزهجأ عيمج يف هسفن وه نوكي نأ بجيو كب صاخلا طابترالل فرعمك فرعملا .اًفرح 32 ىلإ 2 نم ددعلا حوارت1و .WDS ب لصتت يتلا

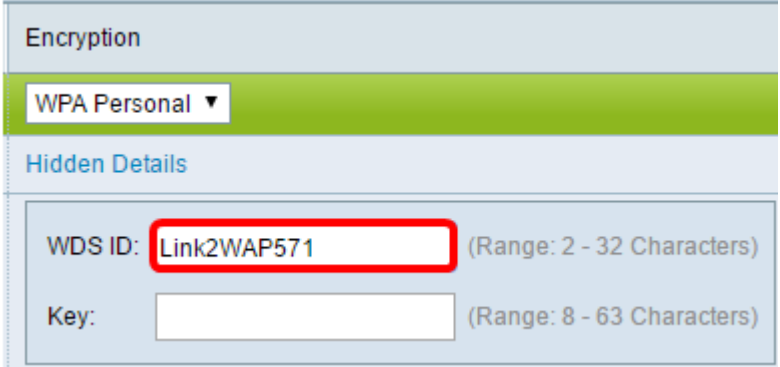

.Link2WAP571 مادختسإ متي ،لاثملا اذه يف :ةظحال

وه حاتفملا اذه نوكي نا بجي .*حاتفملا* لقح يف WAP ل ةقداصملا حاتفم لخدا .9 ةوطخلI .اًفرح 63 ىلإ 8 نم ددعلا حوارتيو .WDS ب لصتت يتلا WAP ةزهجأ عيمج يف هسفن

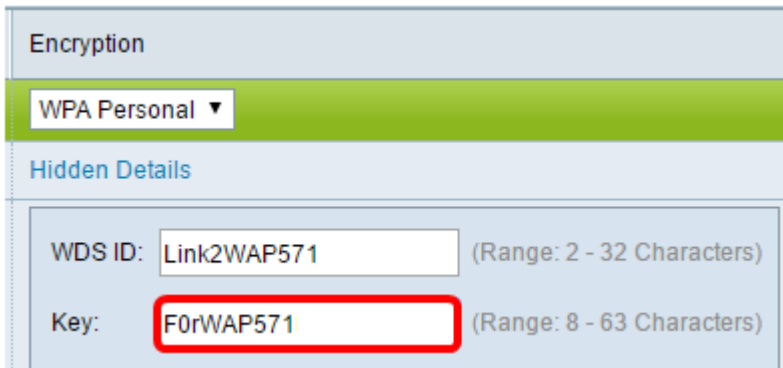

.F0rWAP571 مادختسإ متي ،لاثملا اذه يف :ةظحال

.رزلا قوف رقنا 10. ةوطخلا

.ةعباتملل "ديكأت" راطإلI يف "**قفاوم** قوف رقنا .11 ةوطخلI

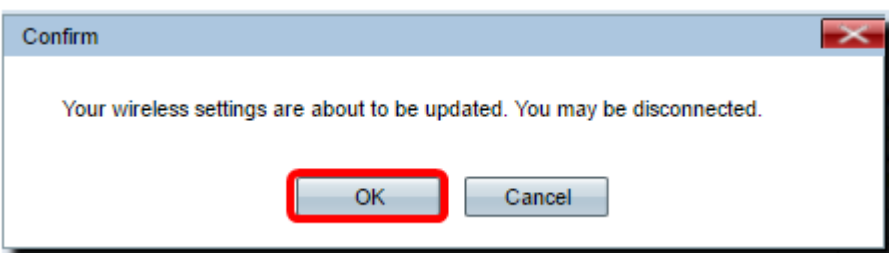

رسجب اهليصوت يف بغرت يتلI ىرخالNAP طاقنلل هالءا تاوطخلI عيمج ررك **:ةظحالم** .ىصقأ دحك WDS تاهجاو عبرأ ةفاضإ نكمي .WDS

.حاجنب WDS ربع اعم لوصولI طاقن ليصوت نآلI كيلع بجي

ةمجرتلا هذه لوح

ةي الآلال تاين تان تان تان ان الماساب دنت الأمانية عام الثانية التالية تم ملابات أولان أعيمته من معت $\cup$  معدد عامل من من ميدة تاريما $\cup$ والم ميدين في عيمرية أن على مي امك ققيقا الأفال المعان المعالم في الأقال في الأفاق التي توكير المالم الما Cisco يلخت .فرتحم مجرتم اهمدقي يتلا ةيفارتحالا ةمجرتلا عم لاحلا وه ىل| اًمئاد عوجرلاب يصوُتو تامجرتلl مذه ققد نع امتيلوئسم Systems ارامستناه انالانهاني إنهاني للسابلة طربة متوقيا.